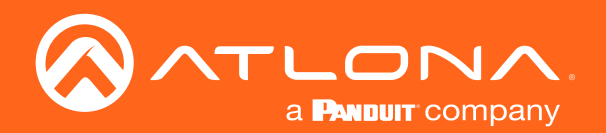

# HDMI to HDMI Matrix Switcher 4K HDR 4×4

## Application Programming Interface

 $AT$ -HDR-H2H-44MA  $\parallel$  API

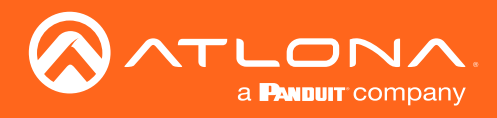

## Version Information

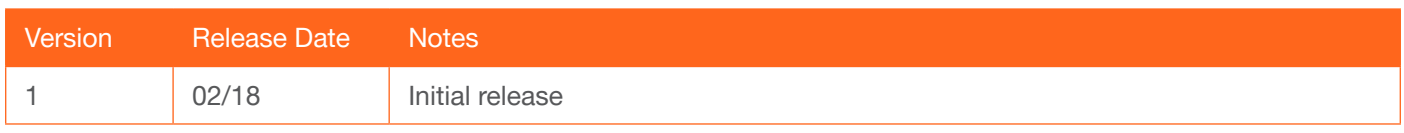

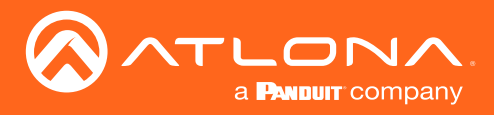

Commands can be sent using SSHv2, RS-232, TCP/IP, or Telnet. The default port for Telnet is 23. Each command is case sensitive. Do not change capitalization, spacing, or lettering. Each command is terminated with a carriage return. If the command fails or is incorrect the feedback should be "Command FAILED:" followed by the sent command.

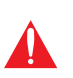

IMPORTANT: Each command must be terminated with a carriage-return (0x0d) and the feedback is terminated with a carriage-return and line-feed (0x0a). In addition, when sending multiple commands, at least 500 milliseconds should be specified between each command.

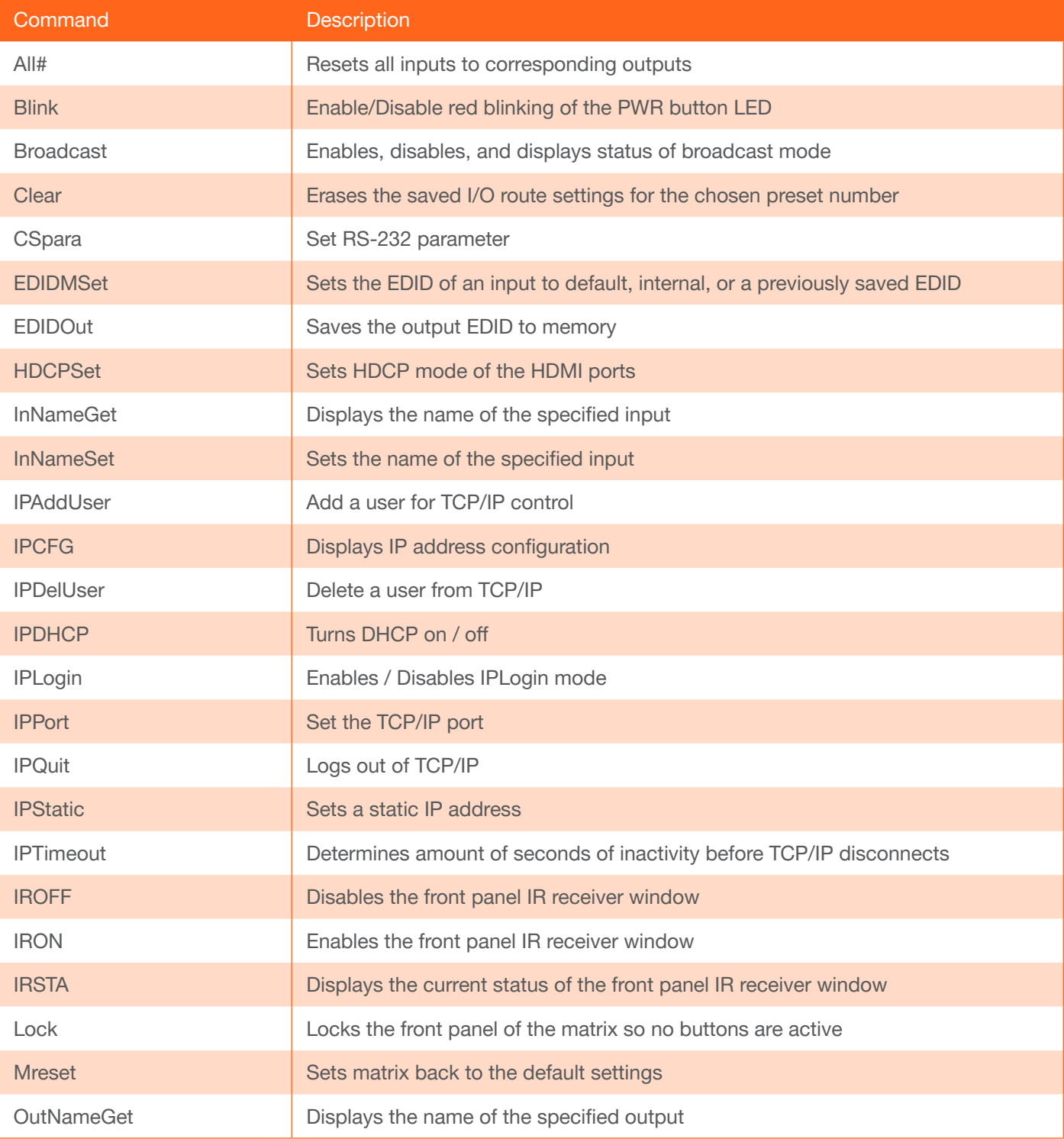

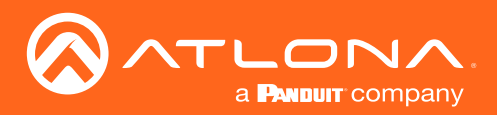

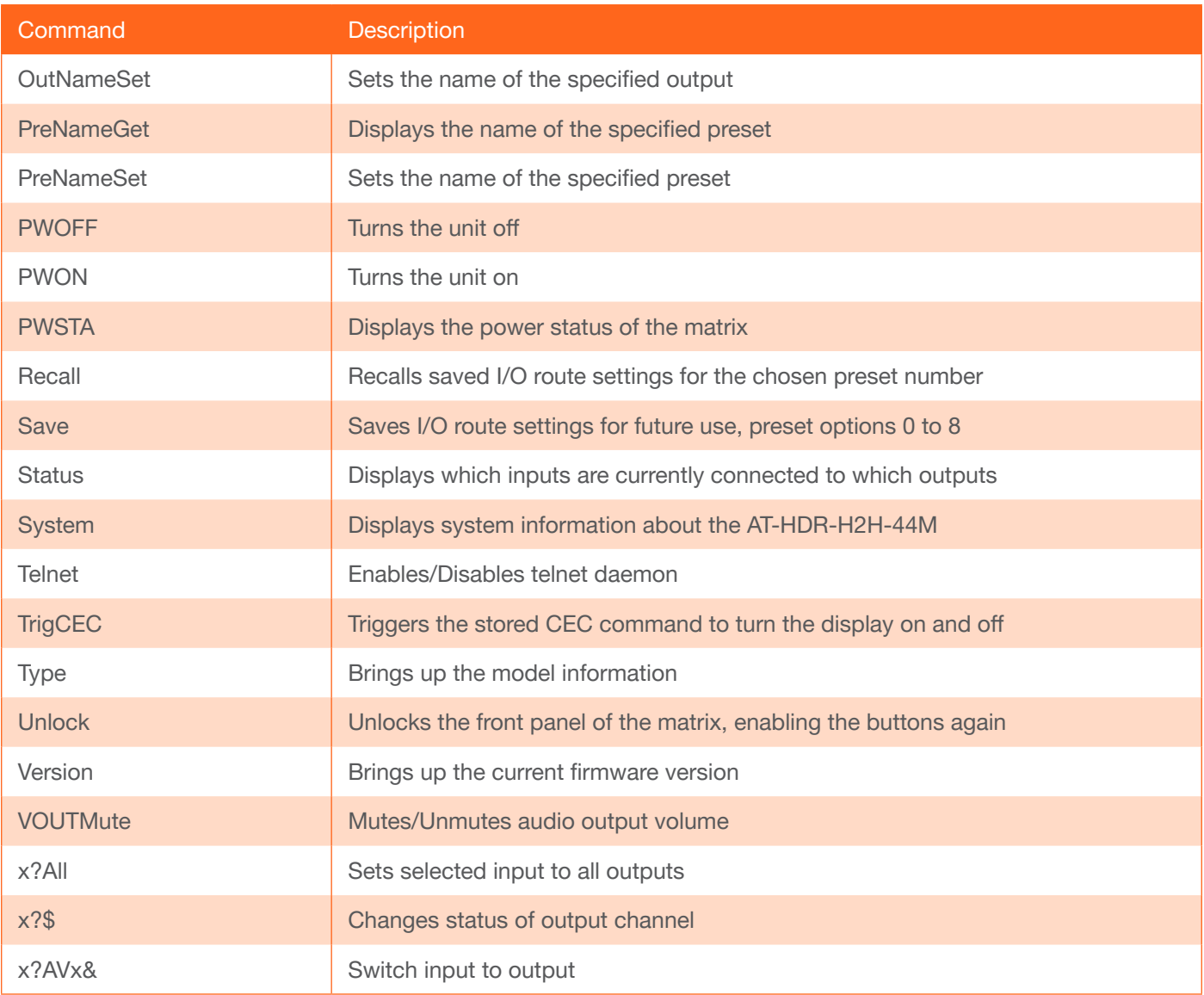

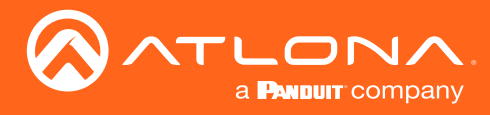

#### All#

Resets all inputs to corresponding outputs.

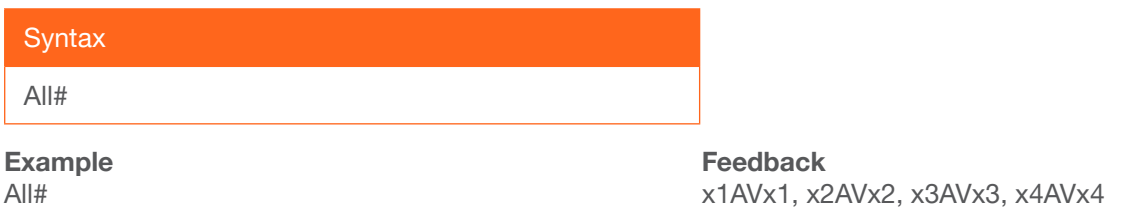

#### Blink

Enables or disables blinking of the POWER button on the front panel. When set to on, the POWER button will flash, alternating between red and blue, and can be used to physically identify the unit on a network. The POWER button will flash until the Blink off command is executed. on = enables blinking; off = disables blinking; sta = displays the current setting. The default setting is off.

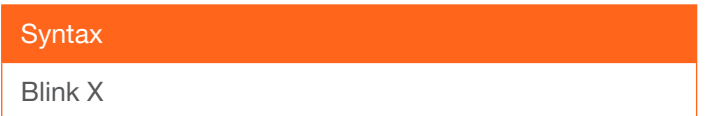

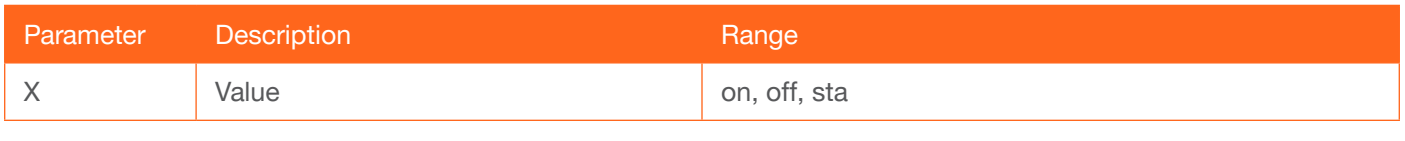

Example Blink on

Feedback Blink on

#### Broadcast

Enables, disables, and displays status of broadcast mode.

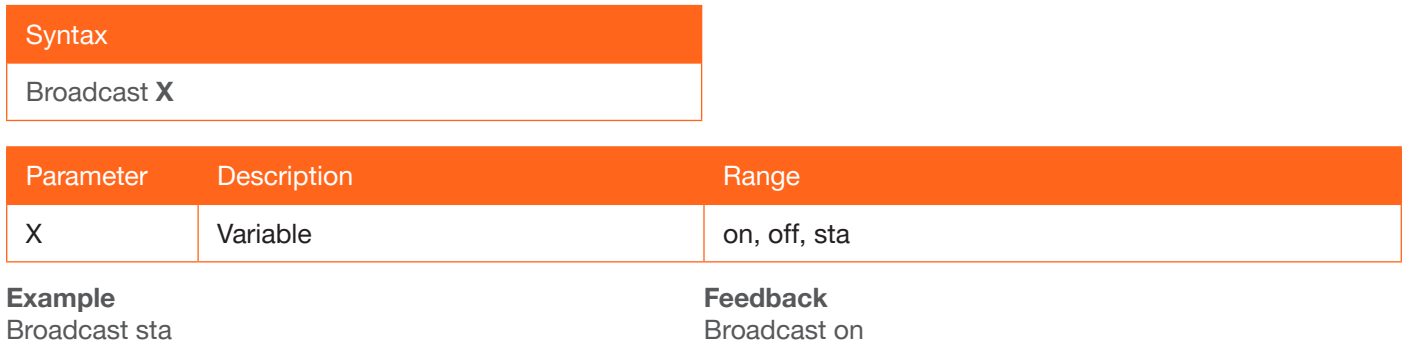

Broadcast sta

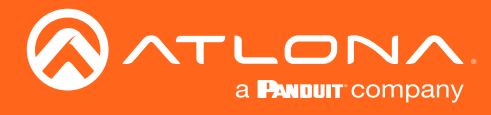

#### **Clear**

Erases the saved I/O route settings for the chosen preset number.

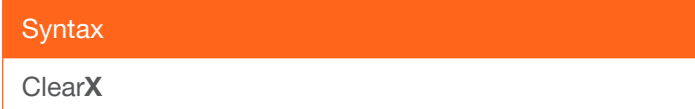

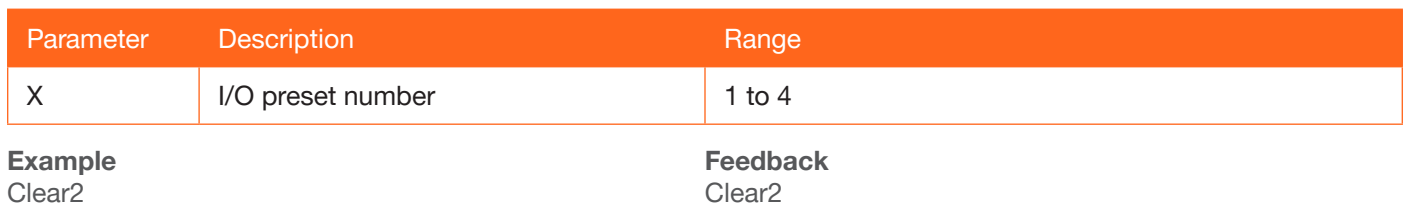

#### **CSpara**

Set RS-232 parameters

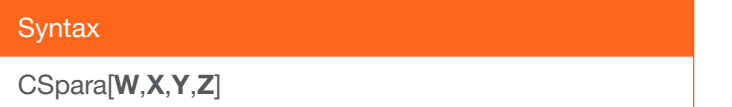

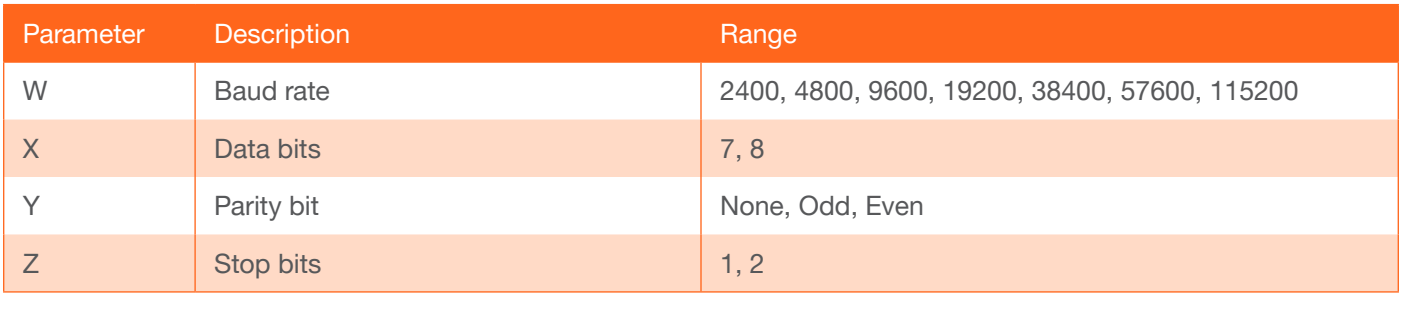

Example CSpara[115200,8,0,1] CSpara[sta]

Feedback CSpara[115200,8,0,1] CSpara [115200,8,0,1]

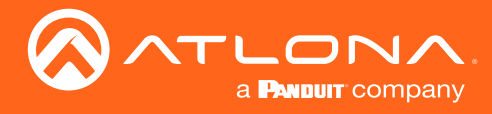

#### EDIDMSet

Sets the EDID of an input to default, internal, or a previously saved EDID.

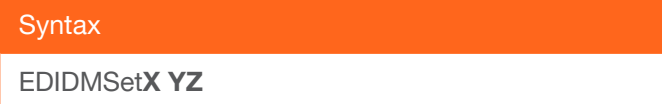

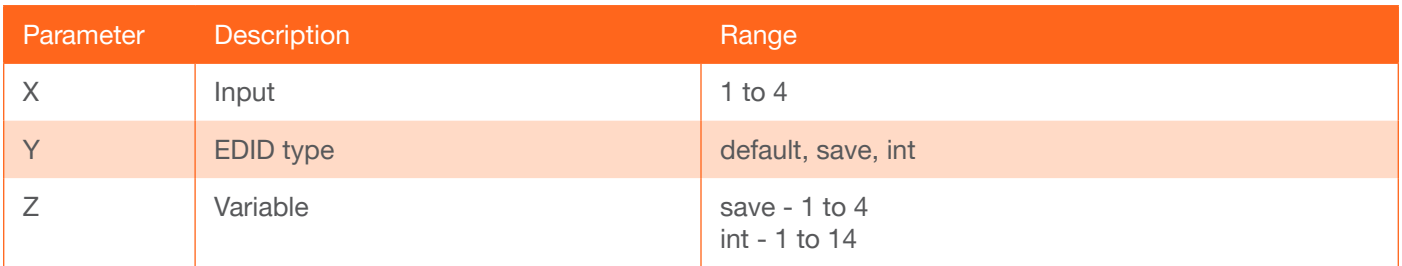

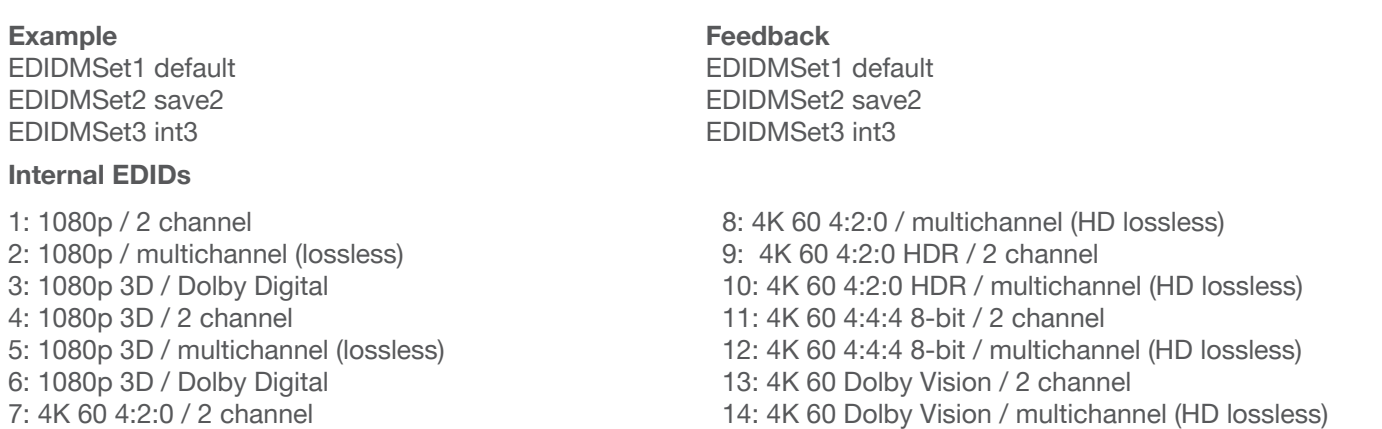

#### EDIDOut

Saves the output EDID to memory.

X Variable 1 to 4

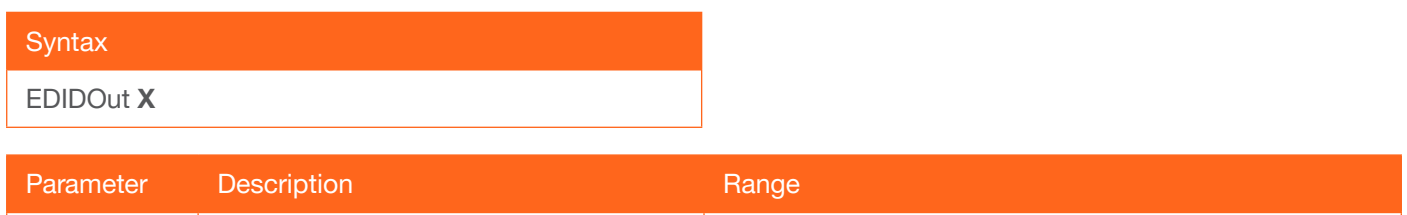

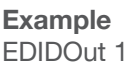

Feedback EDIDOut 1

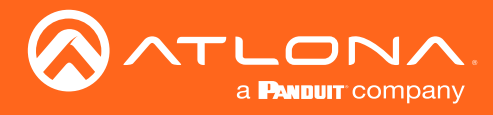

#### **HDCPSet**

Sets HDCP mode of the HDMI ports.

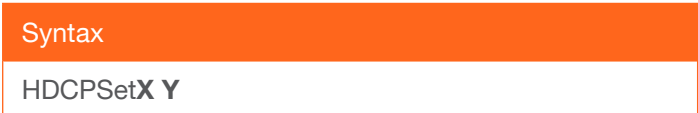

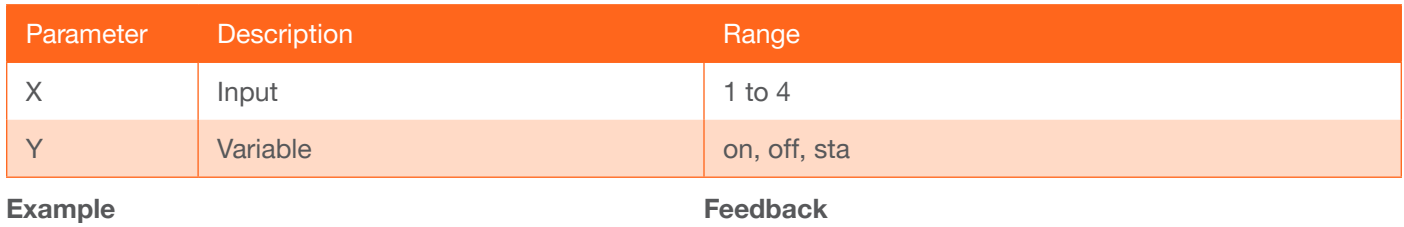

HDCPSet1 on

HDCPSet1 on

#### InNameGet

Displays the name of the input. Do not add a space between the command and the input parameter. Use the InNameSet command to name the input.

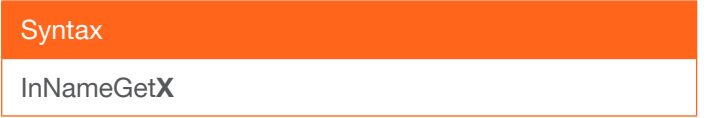

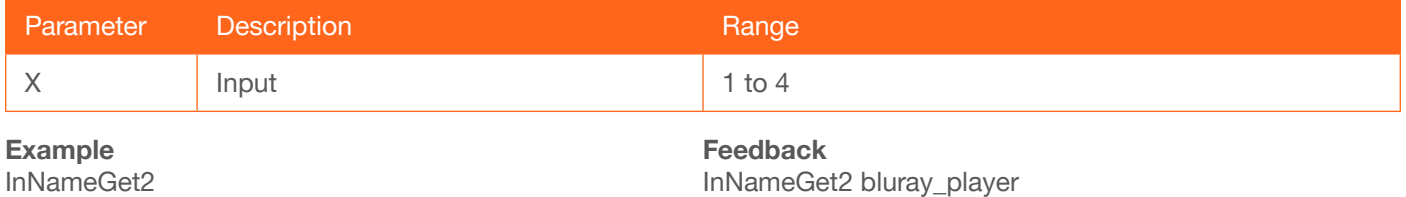

#### **InNameSet**

Sets the name of the input. Do not add a space between the command and the input parameter.

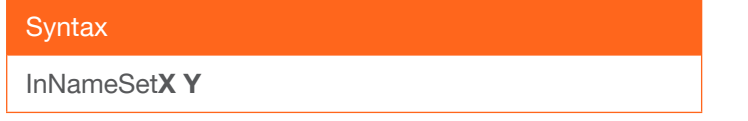

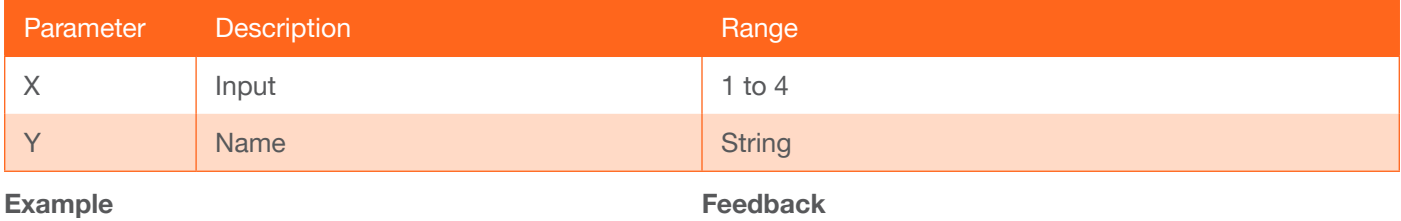

InNameSet2

Feedback InNameSet2 bluray\_player

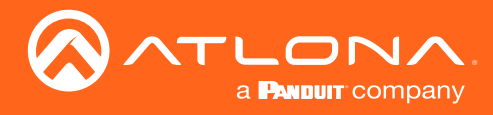

#### IPAddUser

Add a user for TCP/IP control.

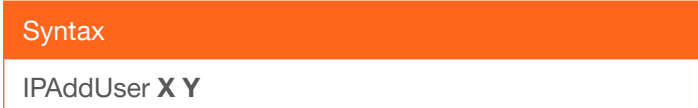

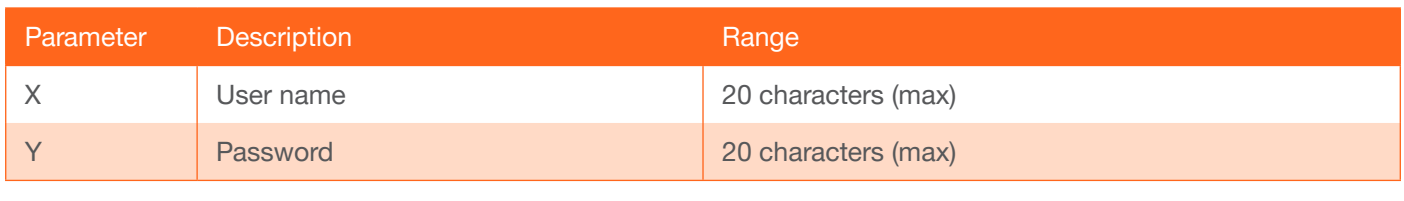

#### Example

IPAddUser ABCd Y4n

Feedback IPAddUser ABCd Y4n TCP/IP user was added

#### IPCFG

Displays IP address configuration.

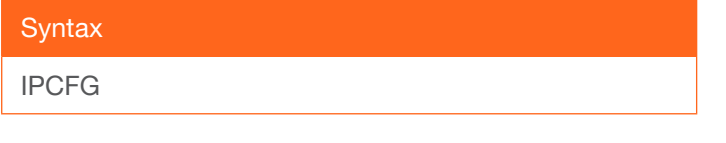

Example IPCFG

Feedback IP Addr: 10.0.1.101 Netmask: 255.255.255.0 Gateway: 10.0.1.1 IP Port: 23

#### IPDelUser

Deletes the specified user. Deleted users will no longer be able to access the web GUI or initiate Telnet sessions. This command performs the same function as removing a user within the web GUI. Refer to the User Manual for more information.

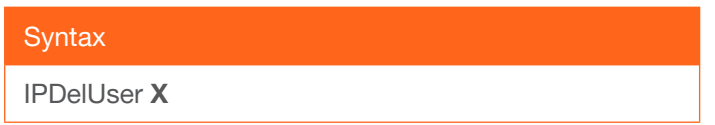

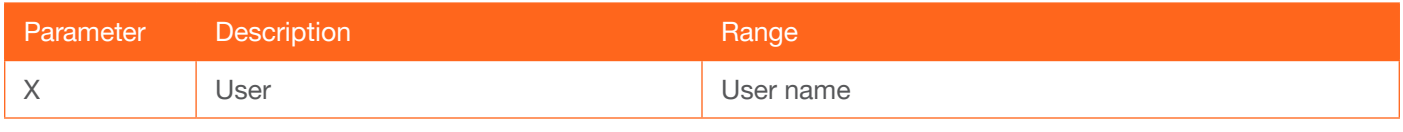

Example IPDelUser Minion2

Feedback IPDelUser Minion2 TCP/IP user was deleted

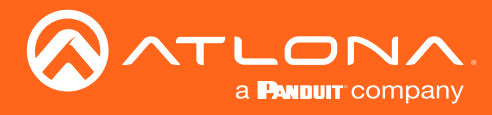

#### **IPDHCP**

Turns DHCP on / off.

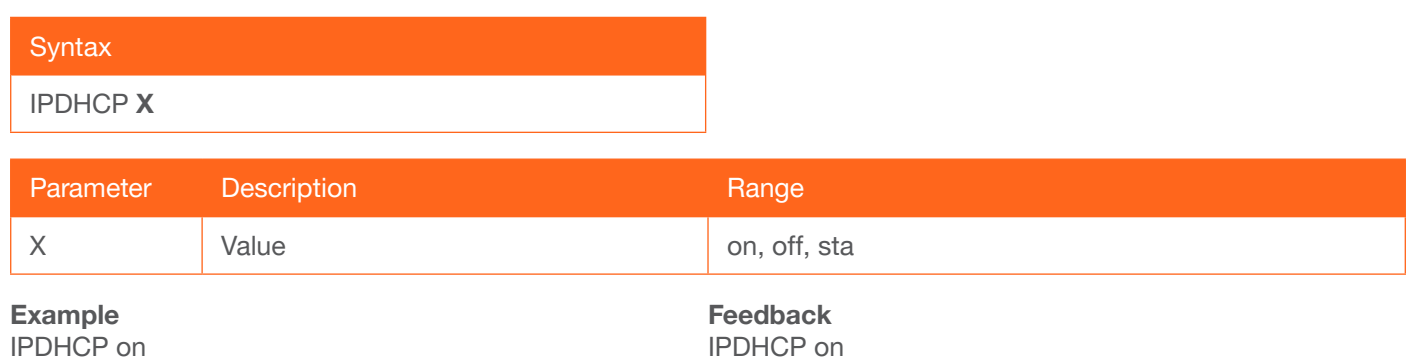

#### IPLogin

Enables or disables the use of login credentials when initiating a Telnet session on the AT-HDR-H2H-44MA. If this feature is set to on, then the AT-HDR-H2H-44MA will prompt for both the username and password. Use the same credentials as the web GUI. on = login credentials required; off = no login required. Use the sta argument to display the current setting. The default setting is on.

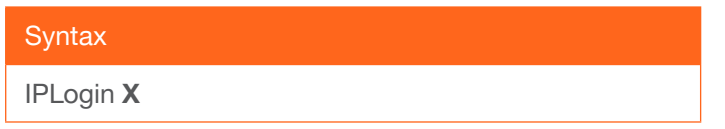

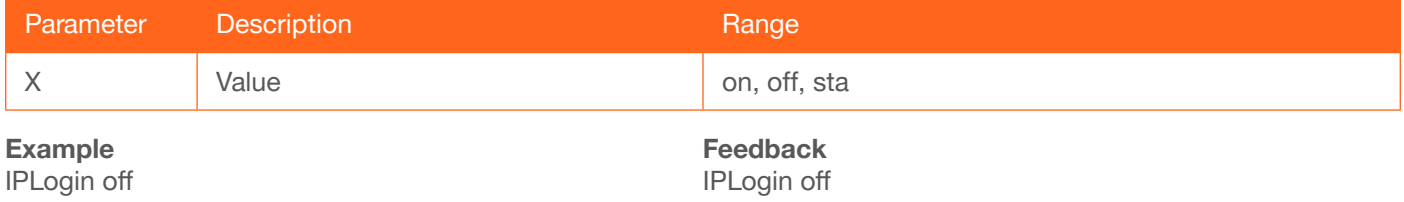

#### IPPort

Sets the TCP/IP listening port for the AT-HDR-H2H-44MA.

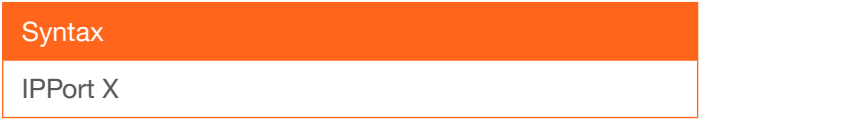

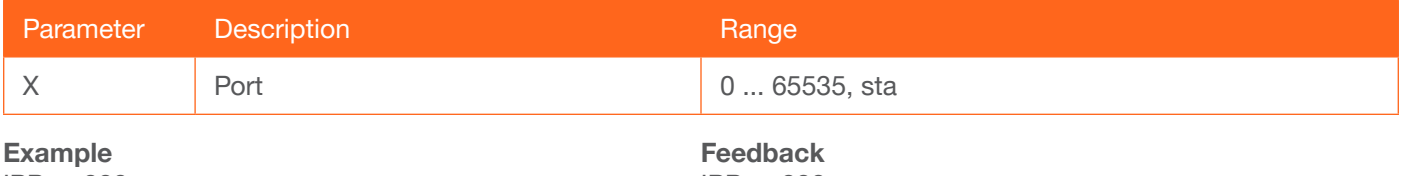

IPPort 230

IPPort 230

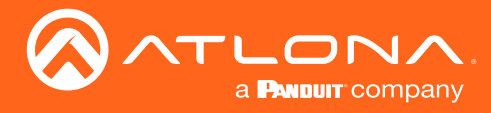

#### **IPQuit**

Closes the current Telnet session.

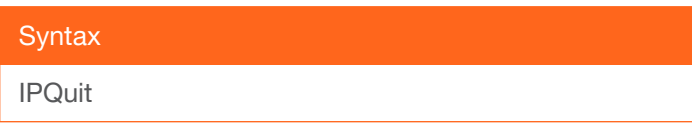

This command does not require any parameters

Example IPQuit

Feedback Connection lost...

#### **IPStatic**

Sets a static IP address.

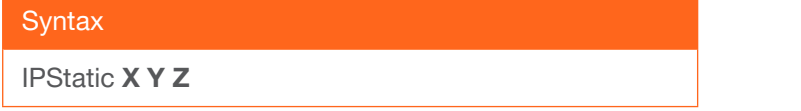

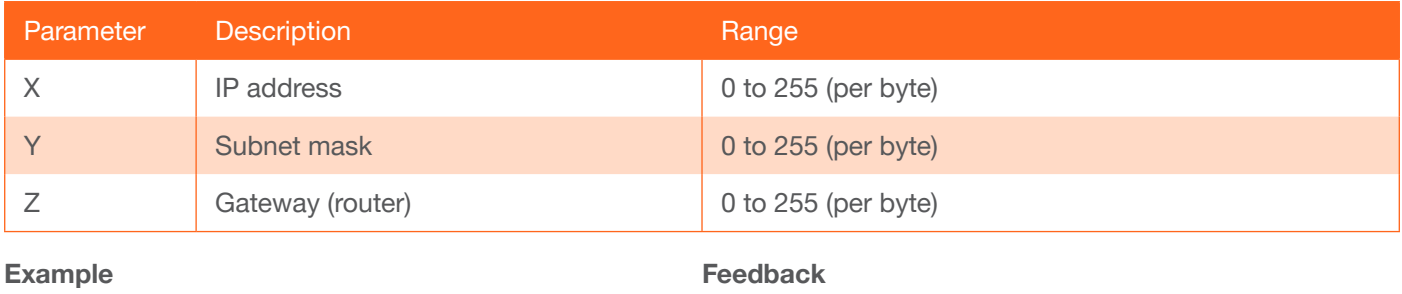

IPStatic 192.168.1.112 255.255.255.0 192.168.1.1

IPStatic 192.168.1.112 255.255.255.0 192.168.1.1

#### **IPTimeout**

Specifies the time interval of inactivity before the Telnet session is terminated. The default setting is 300 seconds.

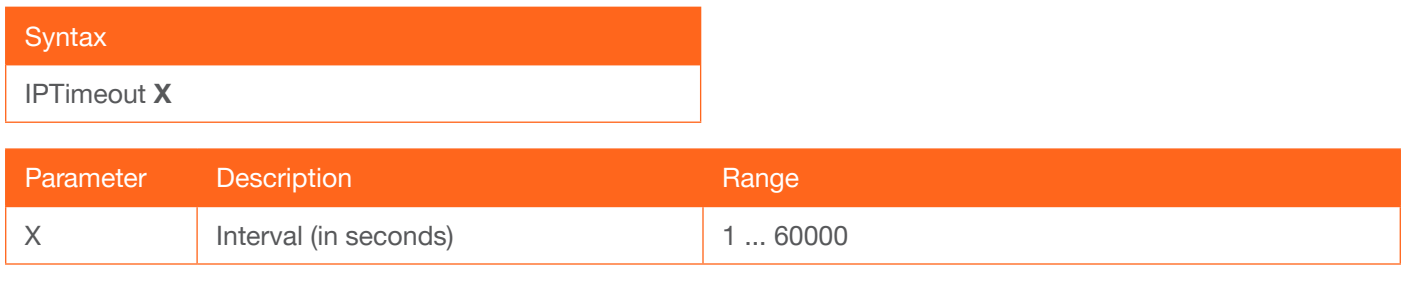

Example IPTimeout 300 Feedback IPTimeout 300

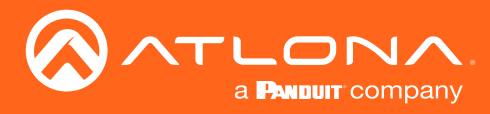

#### IROFF

Disables all IR.

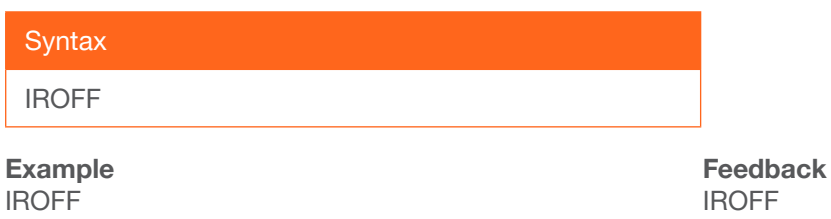

#### **IRON**

Enables all IR.

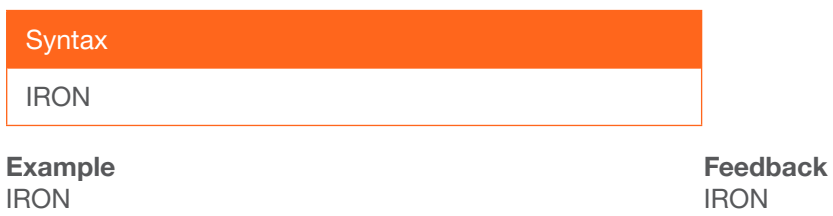

#### **IRSTA**

Provides the current status of IR.

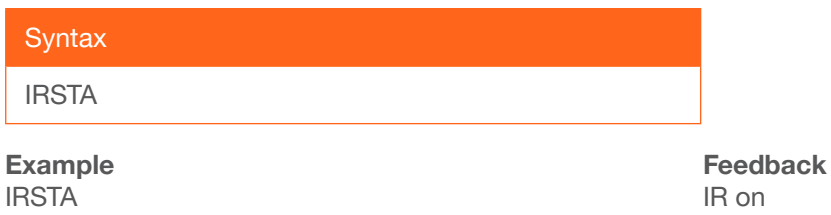

#### Lock

Locks the front panel of the matrix so no buttons are active. The PWR led will blink blue when locked.

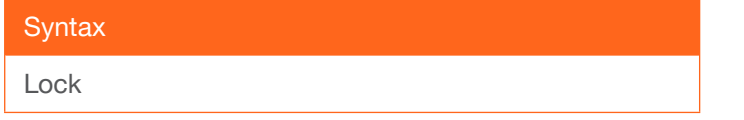

Example Lock

Feedback Lock

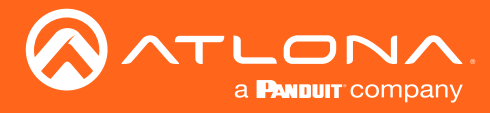

#### Mreset

Sets matrix back to the default settings.

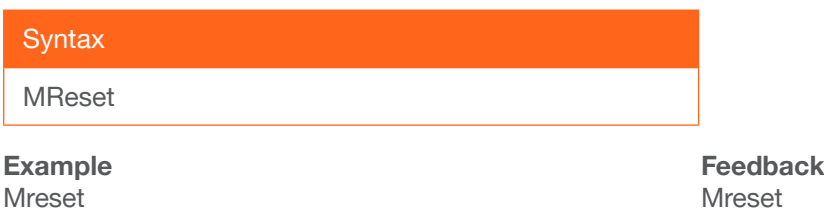

#### **OutNameGet**

Displays the name of the specified output. Do not add a space between the command and the output parameter. Use the OutNameSet command to set the name of an output.

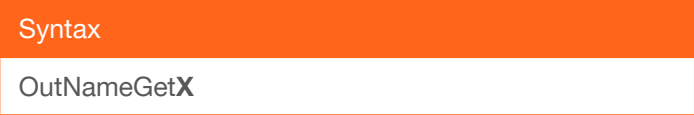

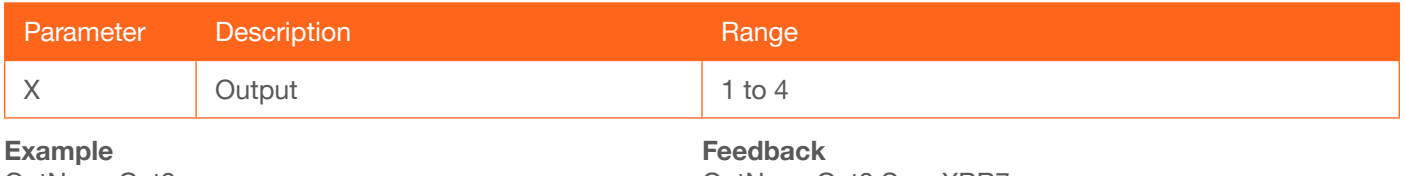

OutNameGet3

OutNameGet3 SonyXBR7

#### **OutNameSet**

Sets the name of the specified output. Do not add a space between the command and the output parameter.

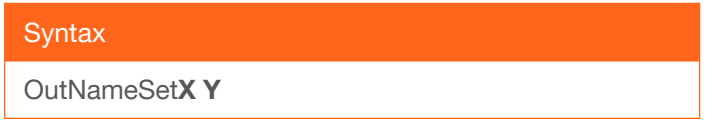

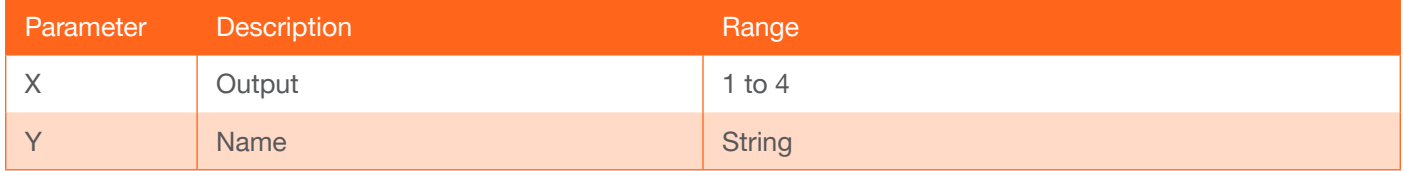

Example OutNameSet3 Feedback OutNameSet3 SonyXBR7

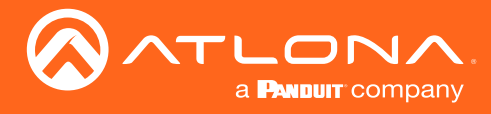

#### PreNameGet

Displays the name of the specified preset. Do not add a space between the command and the output parameter. Use the PreNameSet command to set the name of a preset.

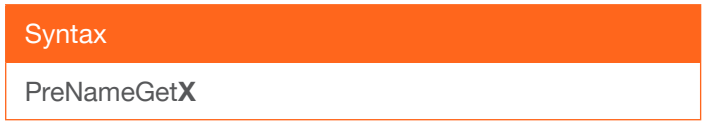

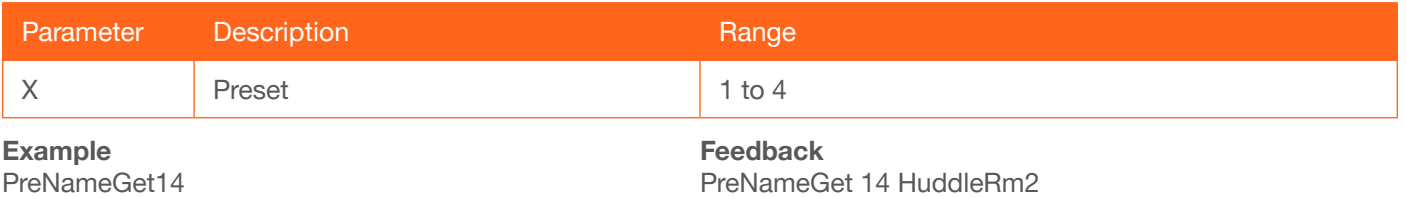

#### **PreNameSet**

Sets the name of the specified preset. Do not add a space between the command and the output parameter.

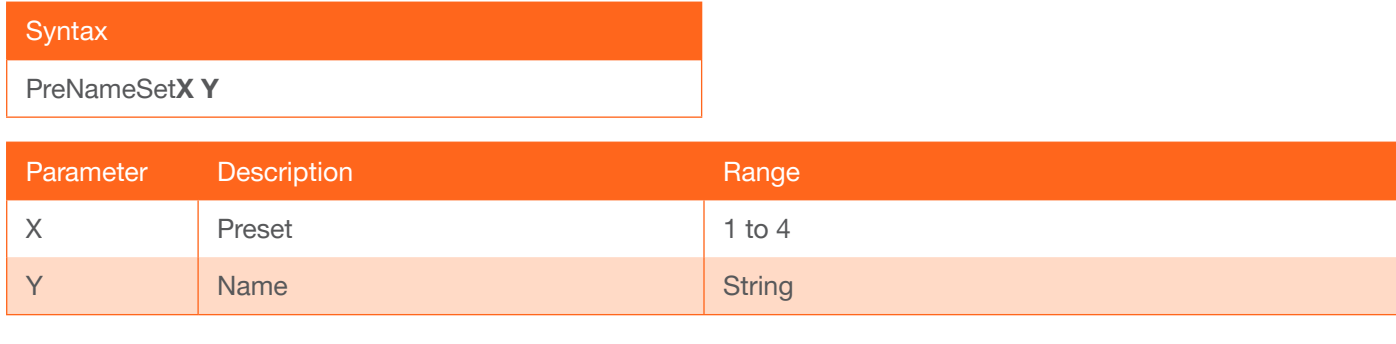

#### Example PreNameSet4 HuddleRm2

Feedback PreNameSet4 HuddleRm2

#### PWOFF

Turns the unit off.

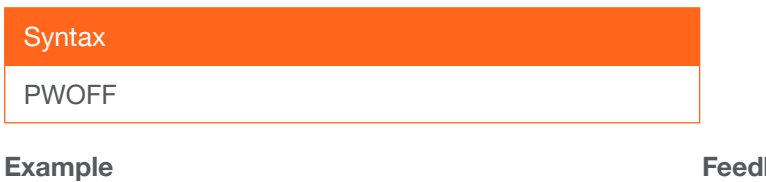

PWOFF

**Iback** PWOFF

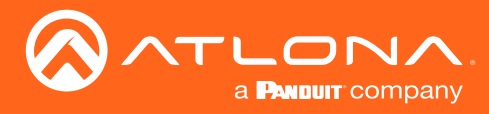

#### PWON

Turns the unit on.

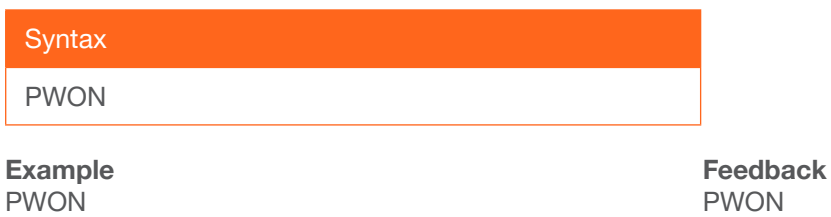

#### PWSTA

Displays the power status of the matrix.

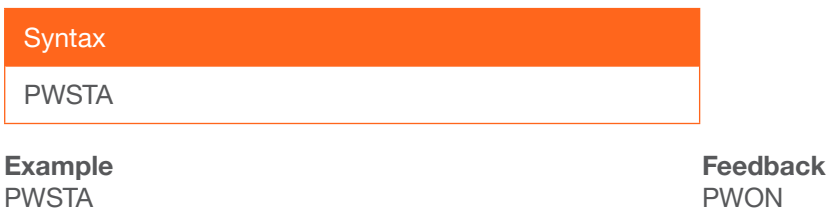

#### **Recall**

Recalls saved I/O route settings for the chosen preset number

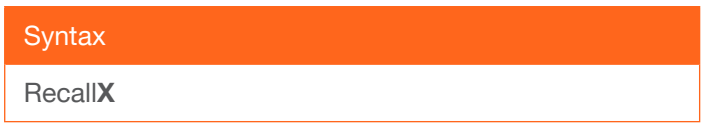

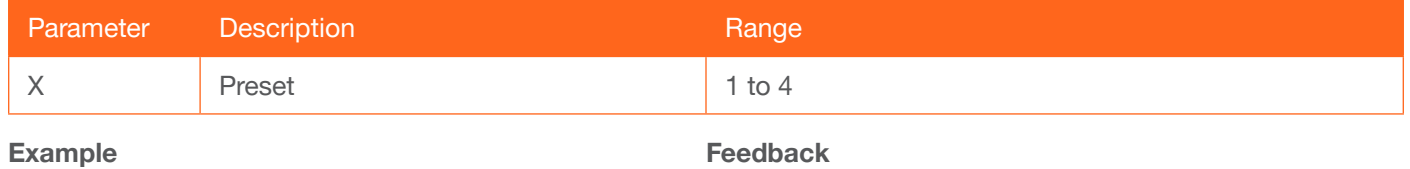

Recall3

Recall3

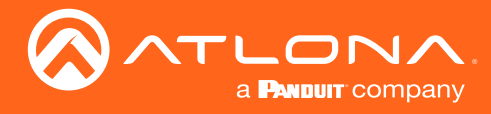

#### Save

Saves I/O route settings for future use, preset options 1 to 4

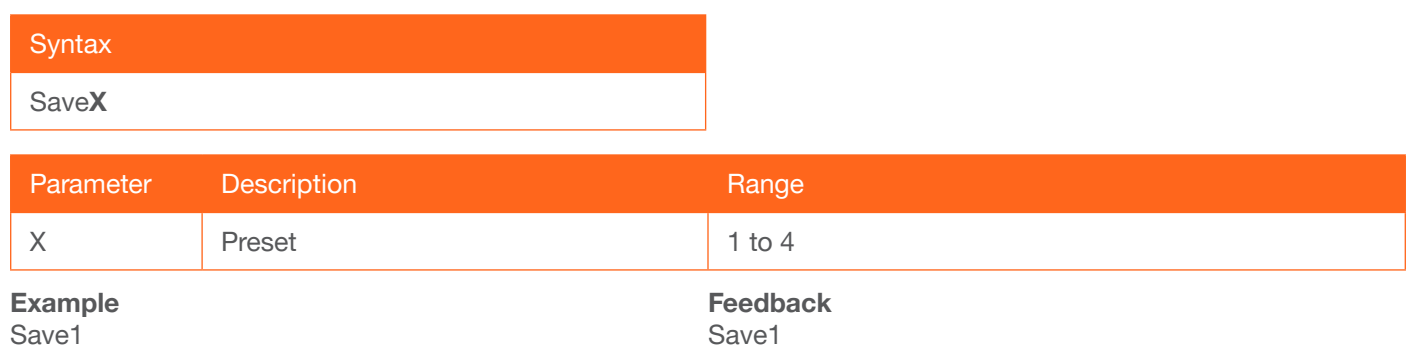

#### **Status**

Displays which inputs are currently connected to which outputs.

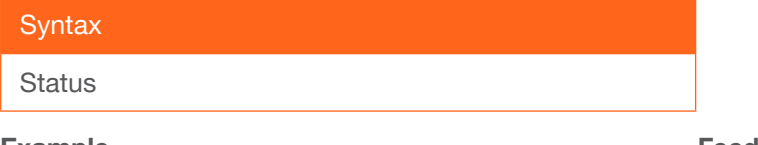

Example **Status** 

Feedback x1AVx2, x2AVx3, x3AVx2, x4AVx1

#### **System**

Displays system information about the AT-HDR-H2H-44MA.

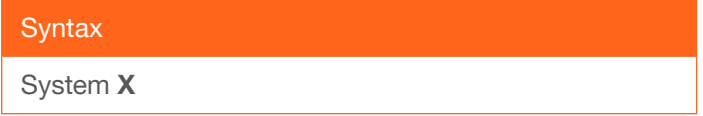

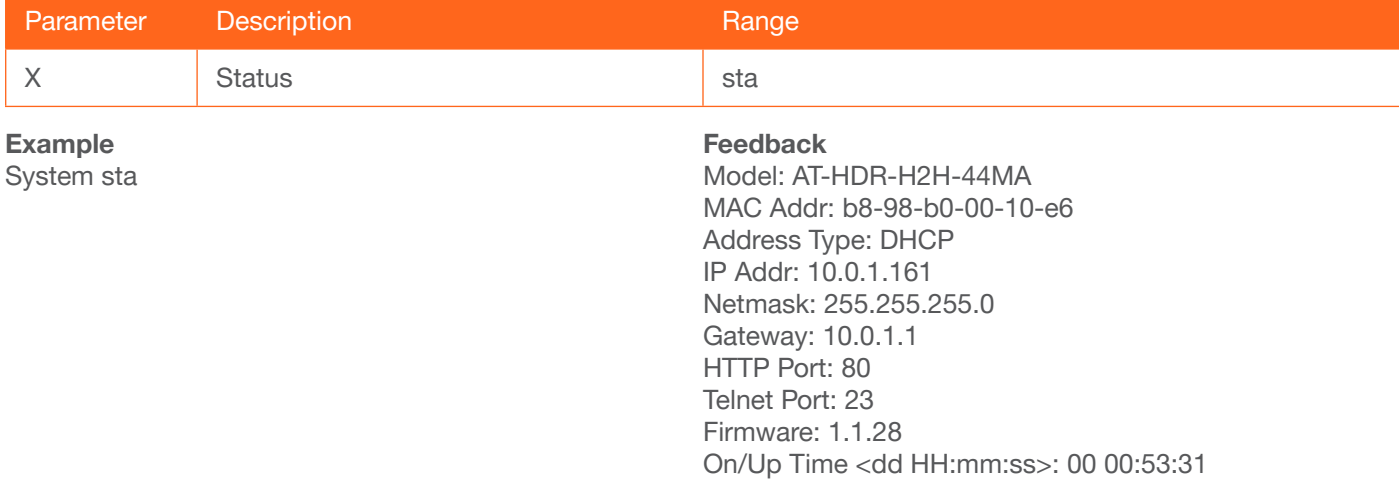

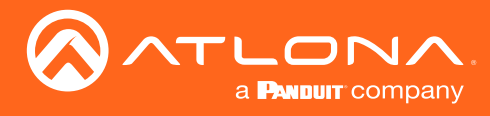

#### Telnet

Enables/Disables telnet daemon.

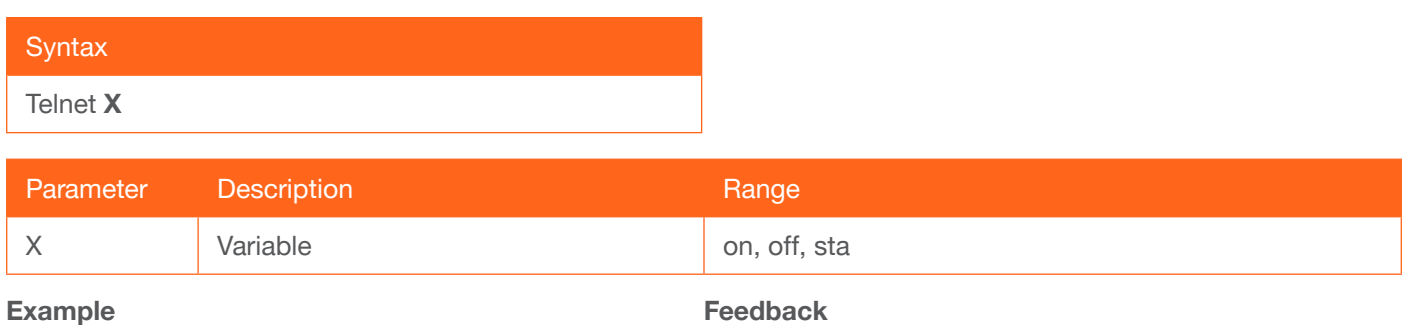

Telnet sta

Telnet off

#### **TrigCEC**

Triggers the specified CEC commands to control the display.

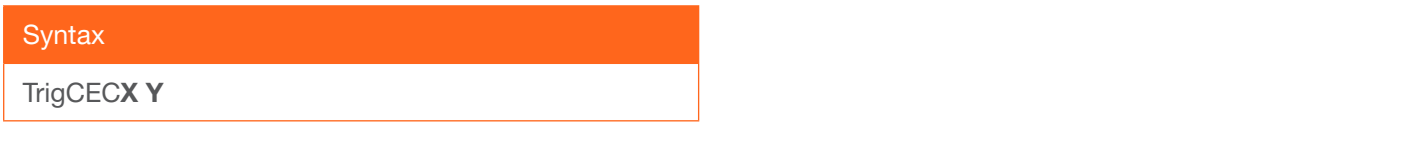

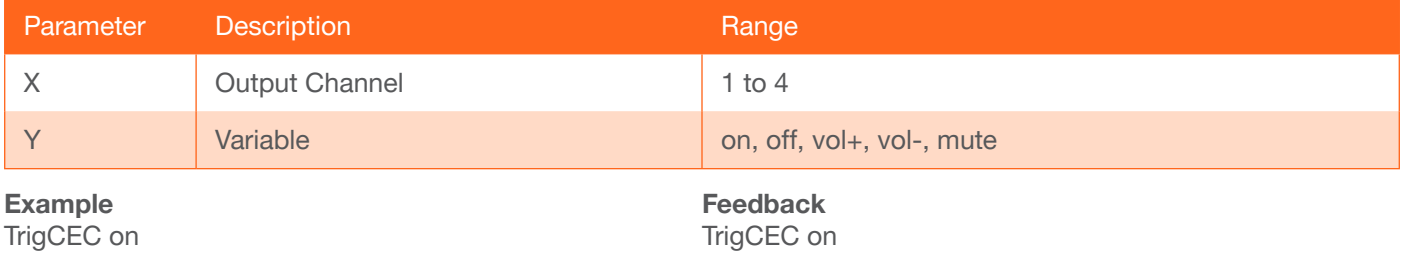

## **Type**

Brings up the model information.

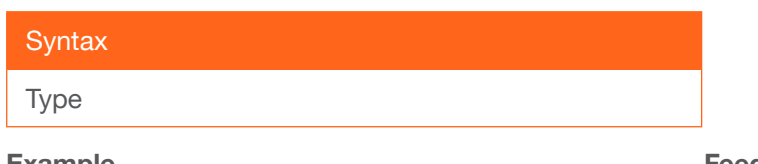

Example Type

Feedback AT-HDR-H2H-44MA

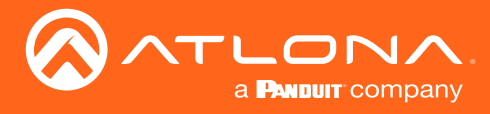

#### Unlock

Unlocks the front panel of the matrix, enabling the buttons again.

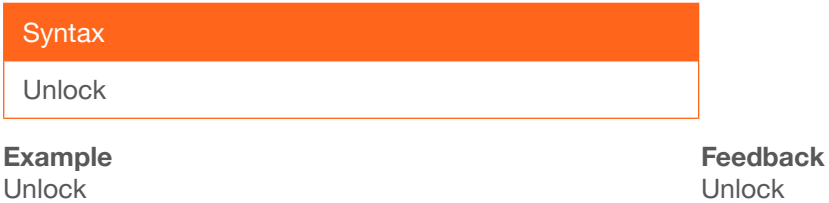

#### **Version**

Brings up the current firmware version.

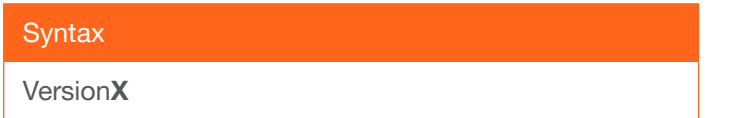

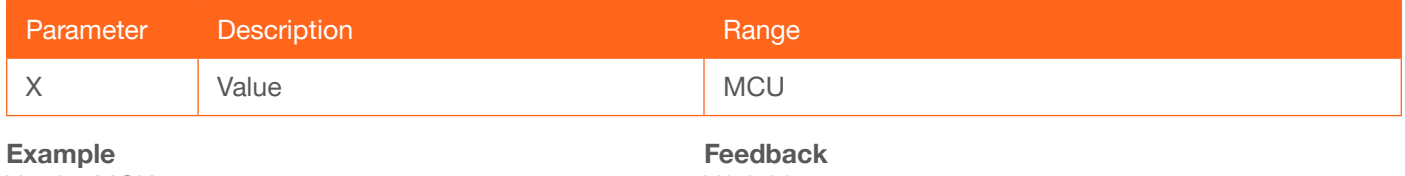

VersionMCU

V1.0.00

#### **VOUTMute**

Mutes/Unmutes audio output volume by channel.

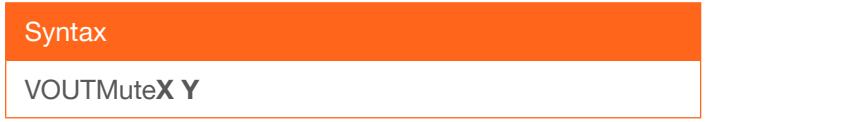

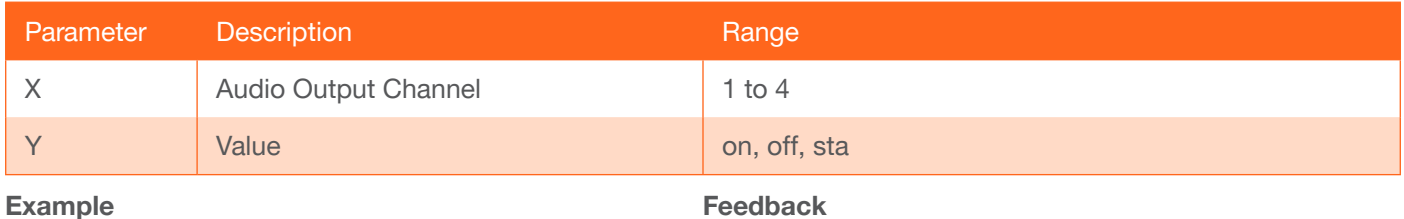

VOUTMute3 sta

Feedback VOUTMute3 on

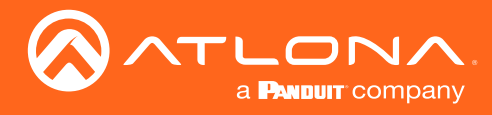

#### x?All

Sets selected input to all outputs.

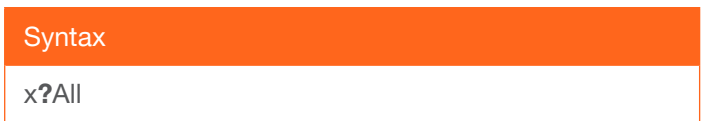

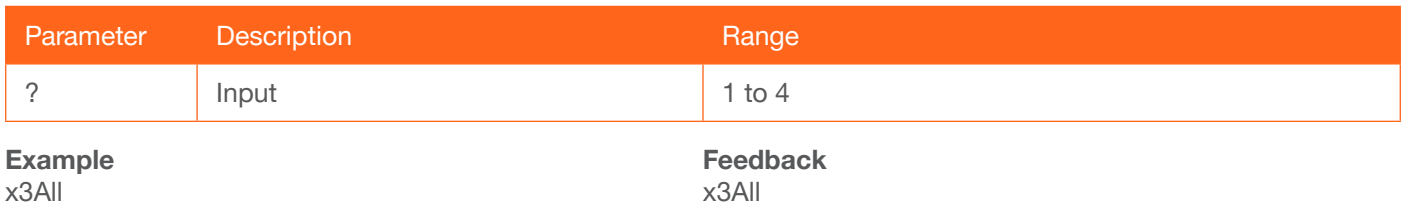

#### x?\$

Changes status of output channel.

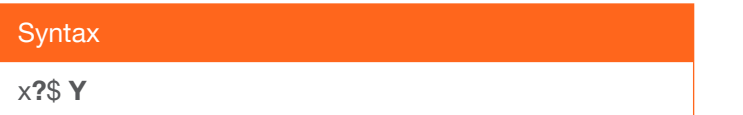

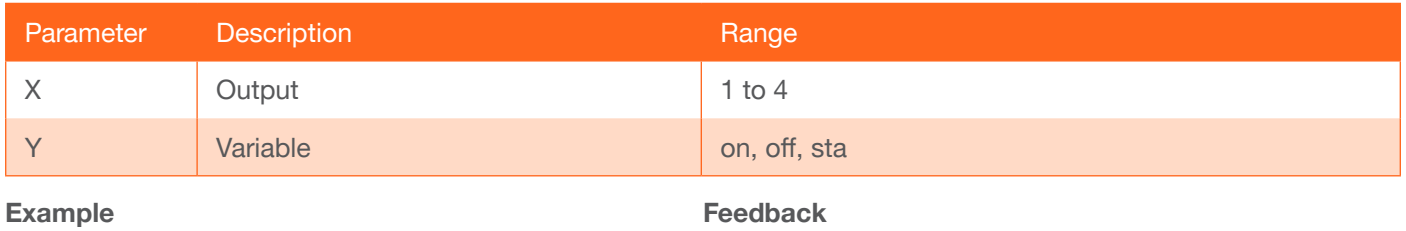

x2\$ on

x2\$ sta

### x?AVx&

Switch input to output.

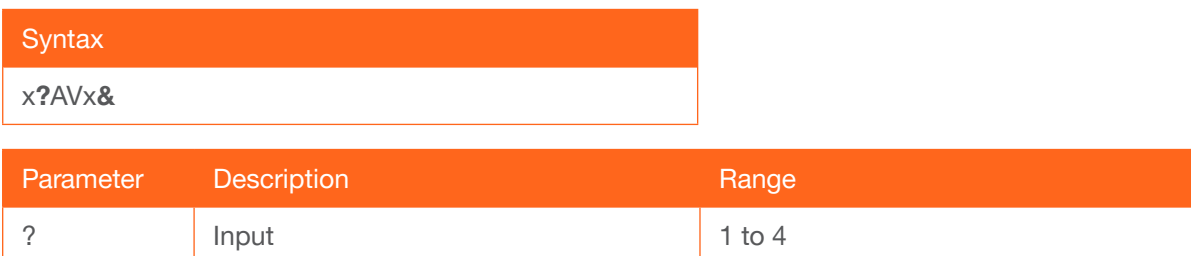

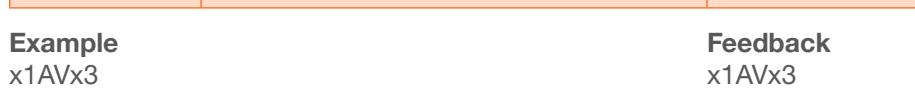

8 Output 1 to 4

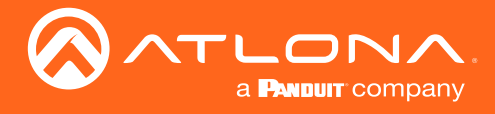

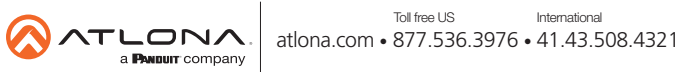

© 2019 Atlona Inc. All rights reserved. "Atlona" and the Atlona logo are registered trademarks of Atlona Inc. All other brand names and trademarks or registered trademarks are the property of their respective owners. Prici